## **Adding contacts to main address book:**

1.AT&T Address Book is a free service that backs up your contacts to keep them safe and easily accessible from your phone or PC. Your contacts are automatically synchronized between your phone and an online address book. This allows you to restore contact information if you ever upgrade, damage or lose your phone.

2.From the home screen, tap the Apps icon.

3.Tap Contacts.

4.If this is the first time you've accessed Contacts, AT&T Address Book will automatically open and request to sync. To sync, tap Sync.

Note: If the automatic sync does not occur, tap the Menu icon in the lower right > Tap Accounts > Tap Settings > Tap AT&T Address Book > Tap the Menu icon in the upper right > Sync now.

5.If there are contacts already saved on the device, AT&T Address Book will give you the option to erase these contacts before syncing. If Yes is selected, a series of confirmations will be displayed. If you select No, the sync will begin immediately and the phone contacts will not be erased.

6.While syncing, the Sync icon will display in the Notifications bar.

7.When set up and sync is complete, tap OK.

8.To manage your contacts from your PC, sign into the AT&T Address Book website at www.att.com/addressbook.

## **Adding contacts to Push to Talk address book:**

1.From the home screen, tap the Apps icon.

2.Swipe to, then tap AT&T EPTT.

3.If prompted, review the end user license agreement, then tap Accept to continue.

4.Tap Yes.

5.When prompted, view the tutorial for adding contacts.

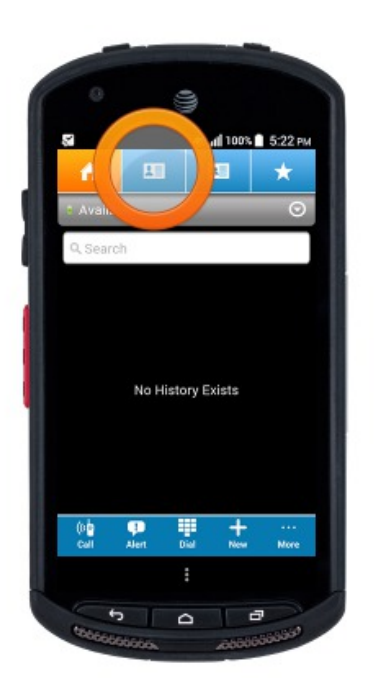

6.To place an EPTT call, tap the Contacts icon.

7.Tap an available contact.

Note: Available contacts will display a green icon.

8.Press and hold the Microphone icon or the Programmable key/EPTT key while speaking.

9.When an EPTT call is received, an audible tone is played to notify you of an incoming PTT call.

Note: The incoming EPTT call is connected automatically. If you do not respond to your incoming PTT call, you will receive a missed PTT call notification.

10.To end an EPTT call, tap End Call.

Note: After 20 seconds of inactivity, calls are automatically disconnected. To learn more, visit the AT&T Enhanced Push-to-Talk (EPTT) site.